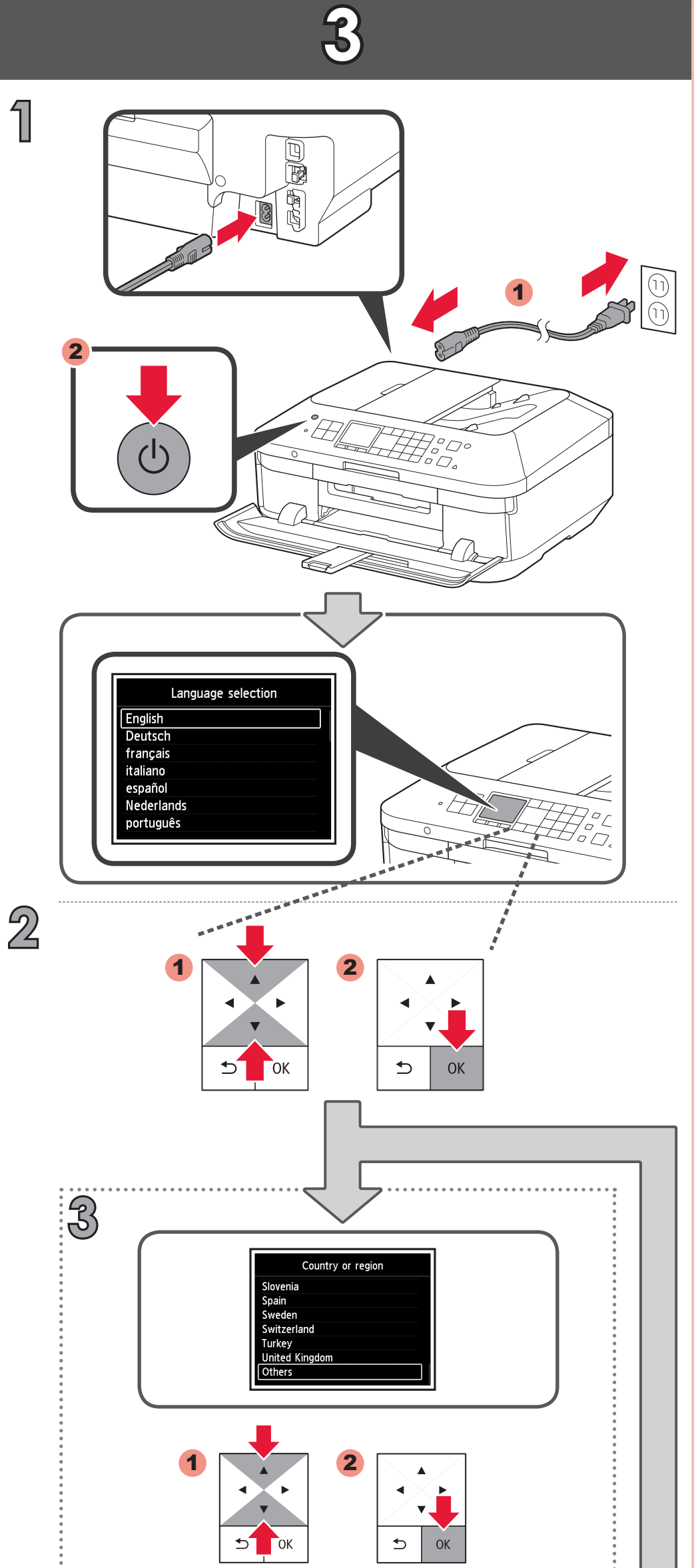

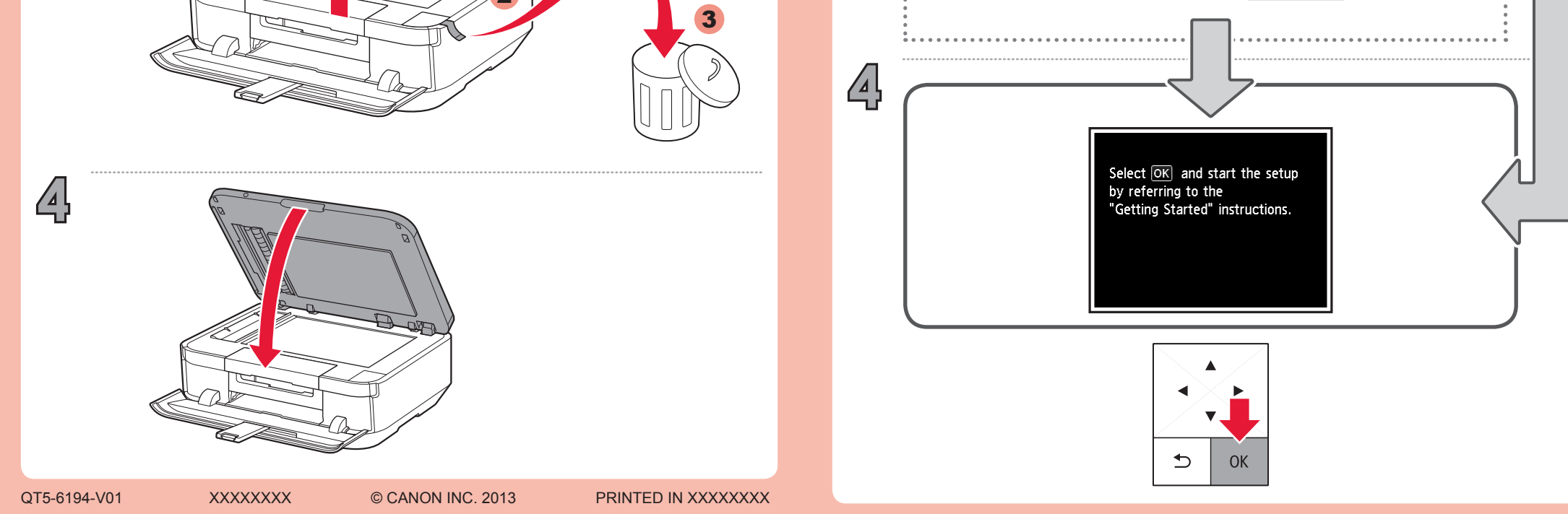

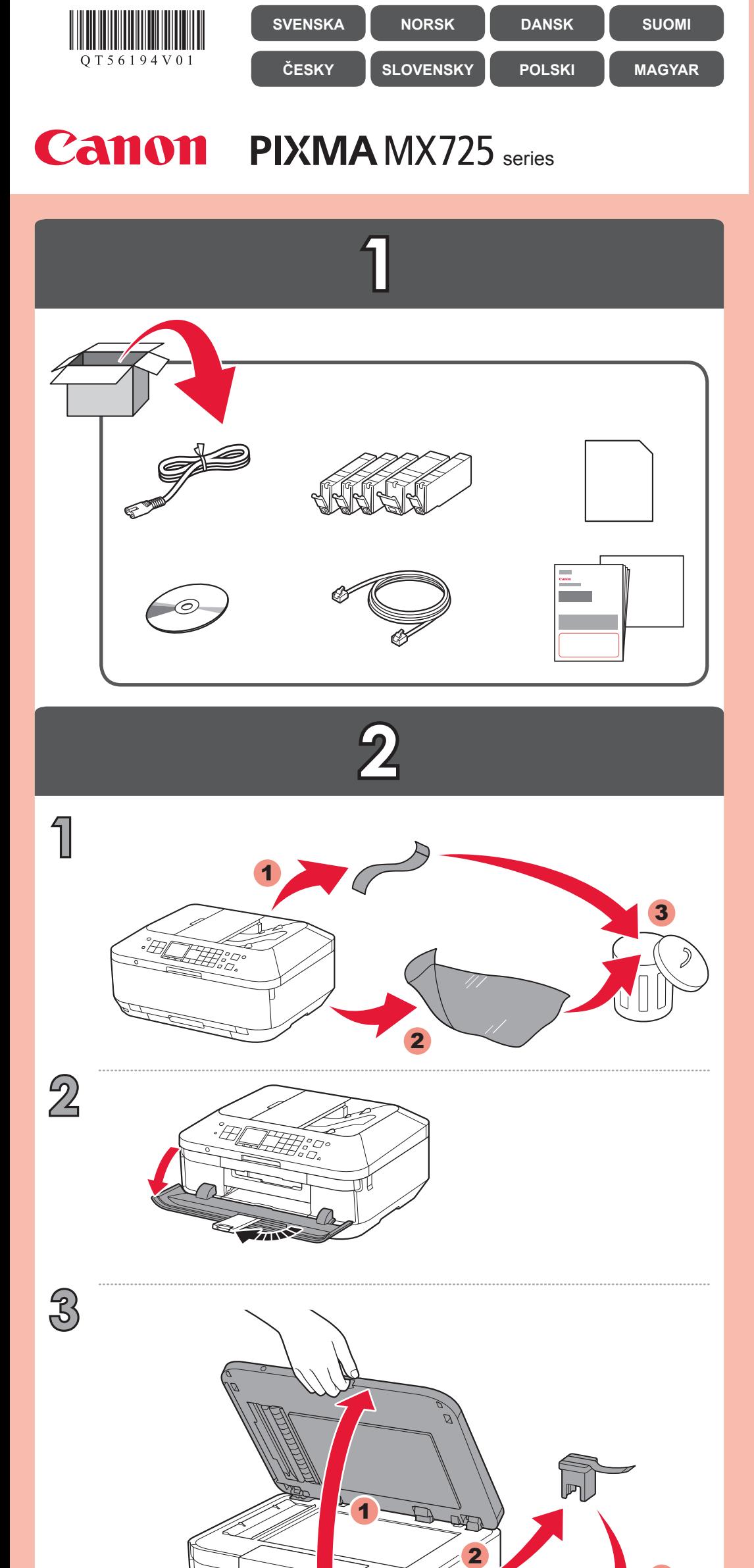

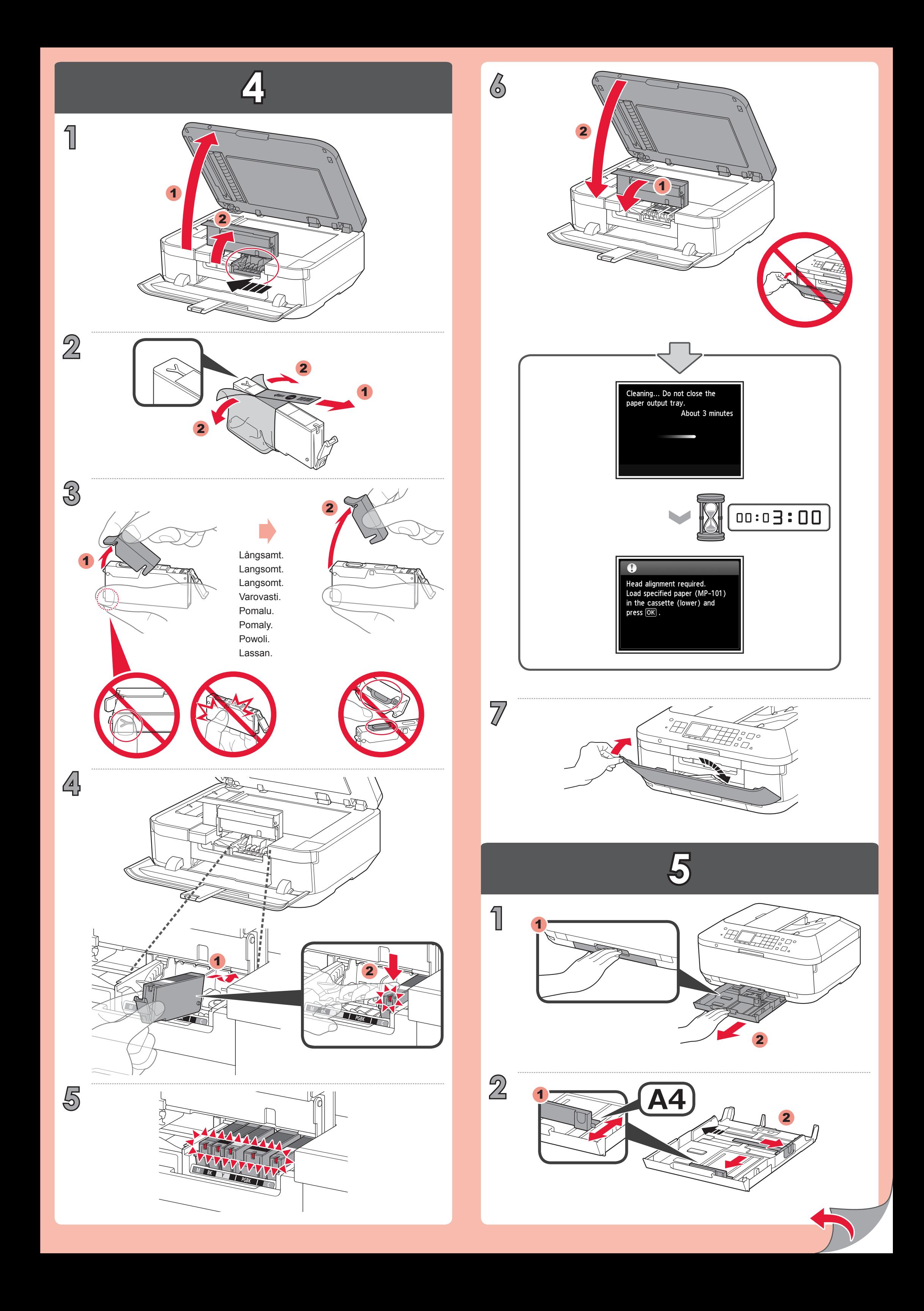

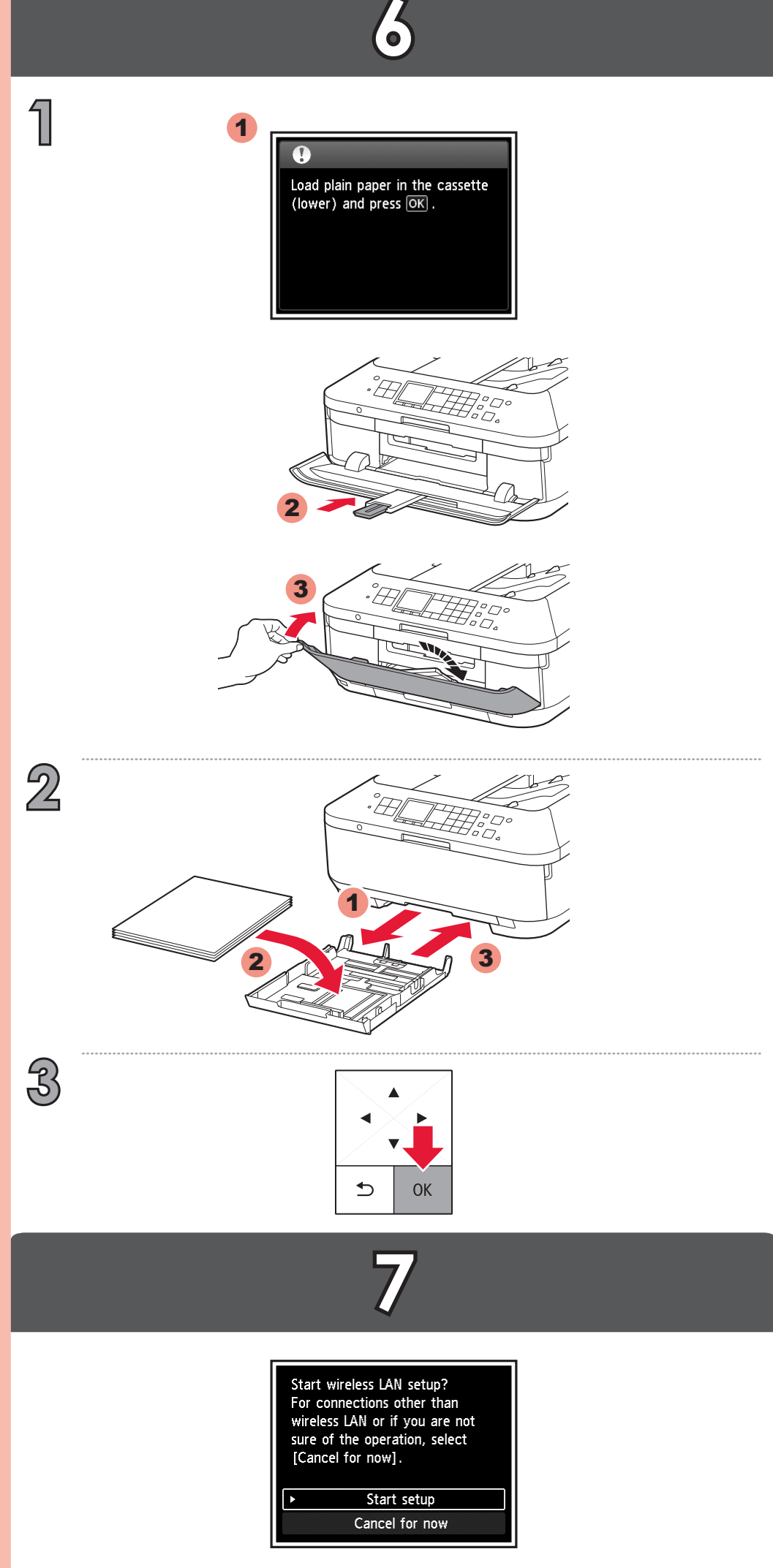

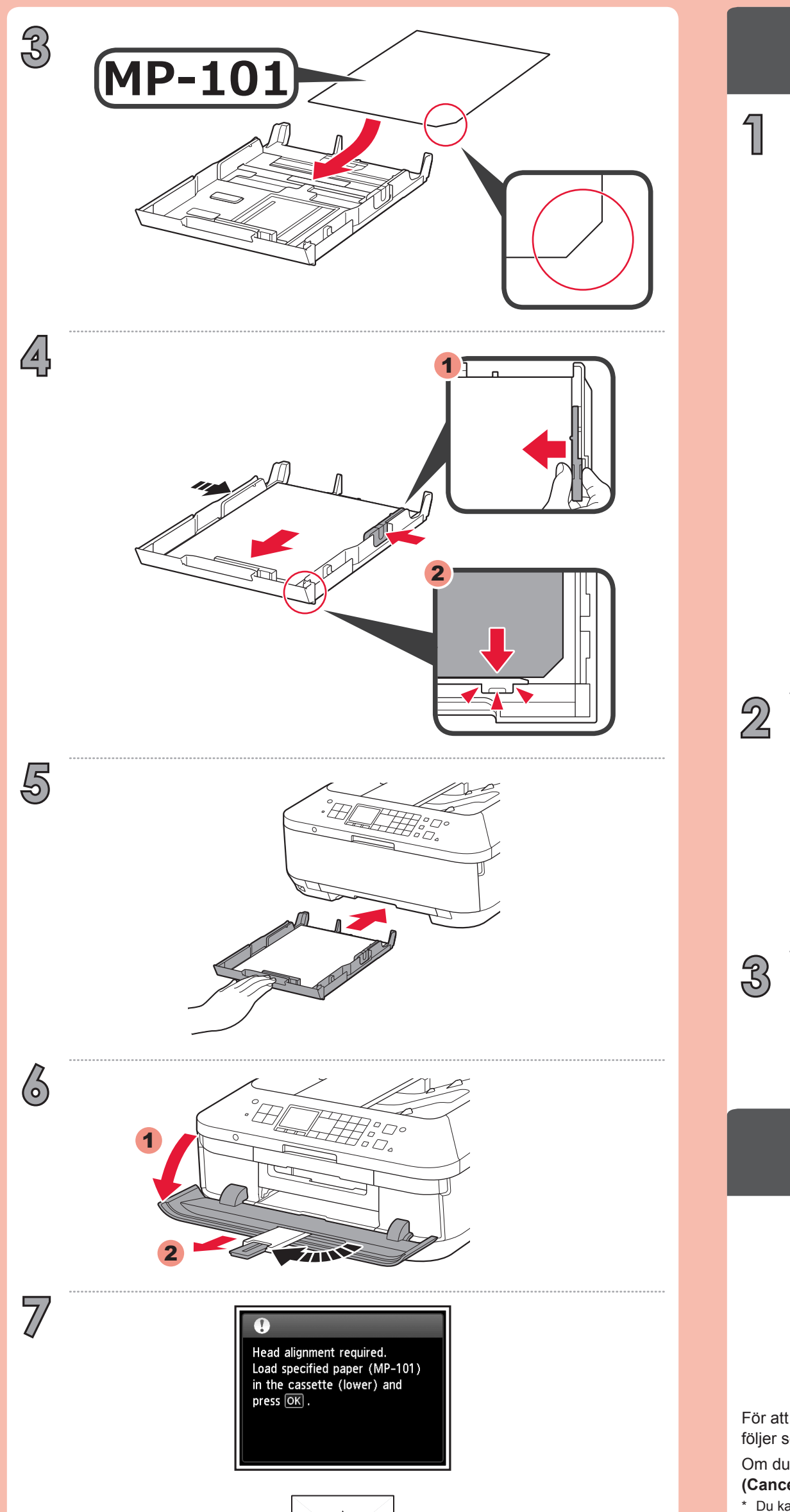

Hvis du ikke ønsker at oprette forbindelse til trådløst LAN fra maskinen, skal du vælge **Annuller for nu (Cancel for now)** og derefter fortsætte til **3**.

For at oprette forbindelse til trådløst LAN skal du vælge **Start opsætning (Start setup)** i skærmbilledet og derefter følge vejledningen på skærmen.

Du kan vælge USB-forbindelse eller kabelforbundet LAN-forbindelse ved at følge vejledningen på \* skærmen under 8.

Hvis du ikke vil koble til et trådløst LAN, velger du **Avbryt for nå (Cancel for now)** og fortsetter deretter til 8.

Du kan velge USB -tilkoblingen eller kablet LAN-tilkobling ved å følge instruksjonene som vises på \* dataskjermen, i 8.

Om du inte vill ansluta enheten till ett trådlöst nätverk väljer du **Avbryt för tillfället (Cancel for now)** och fortsätter sedan till **8**.

For å koble til trådløst LAN velger du **Start oppsett (Start setup)** på skjermen og følger instruksjonene som vises.

För att ansluta till ett trådlöst nätverk väljer du **Starta inställningar (Start setup)** och följer sedan instruktionerna på skärmen.

Du kan välja USB-anslutning eller trådlös nätverksanslutning genom att följa instruktionerna på datorns \*

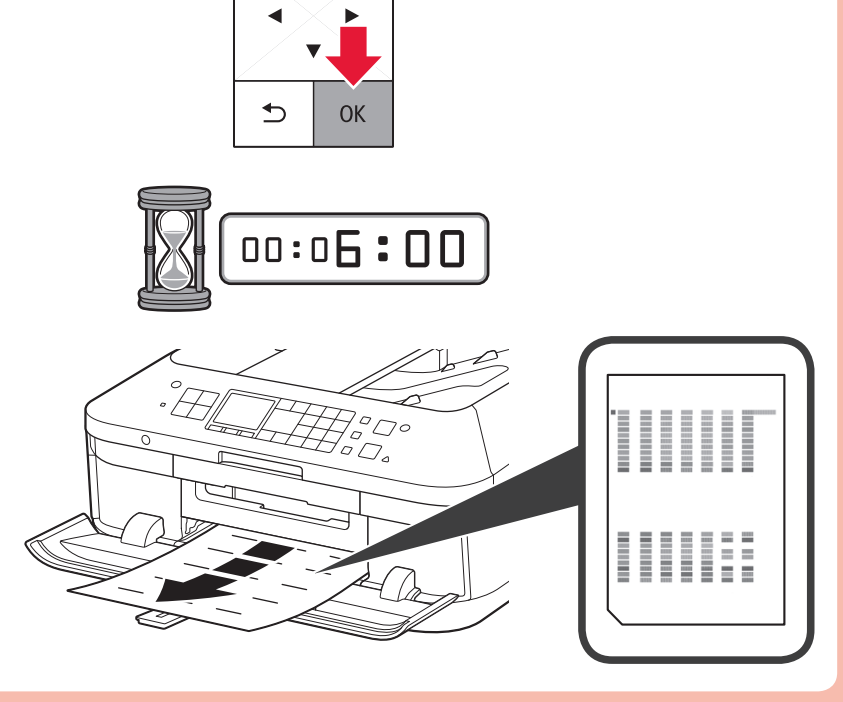

skärm på **81** 

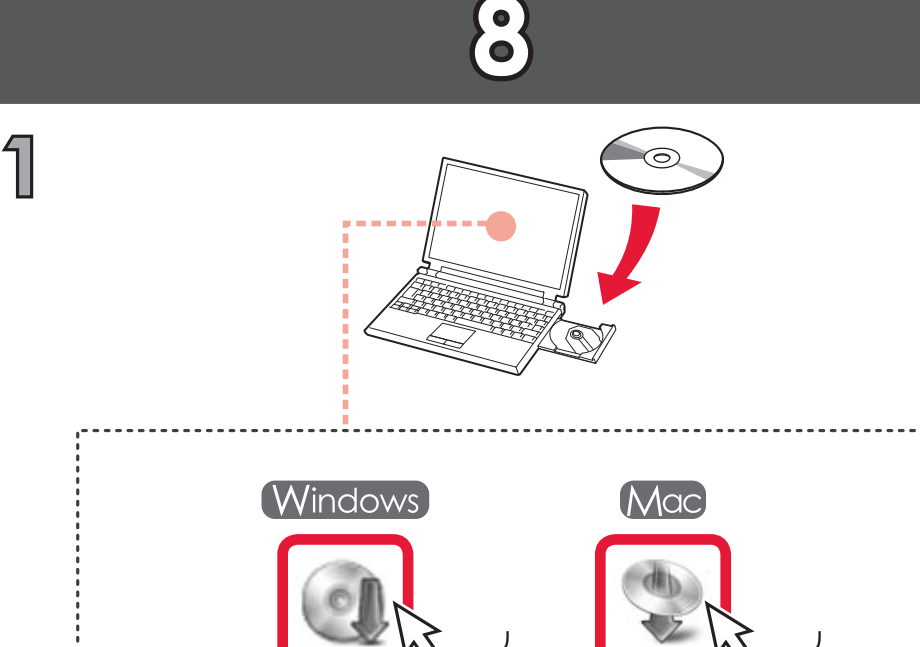

**Msetup4.exe Setup**

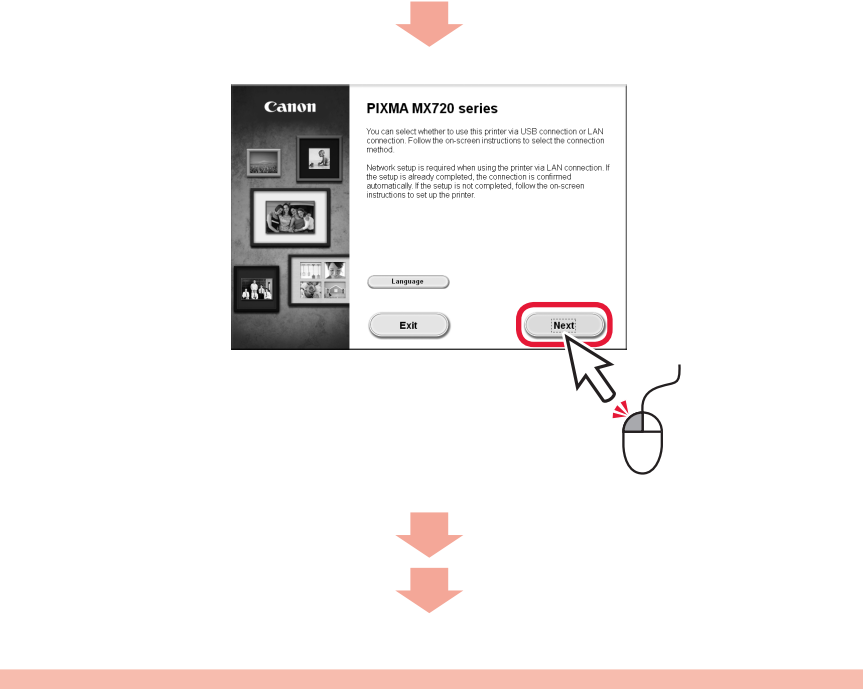

Ha nem akar csatlakozni vezeték nélküli LAN-hoz, válassza a **Megszakítás most (Cancel for now)** lehetőséget, majd folytassa a **3.** lépéssel.

 $^\ast$  Kiválasztható USB-kapcsolat vagy vezetékes LAN kapcsolat, ha követi a számítógép képernyőjén  $^*$ megjelenő utasításokat az 8. lépésben.

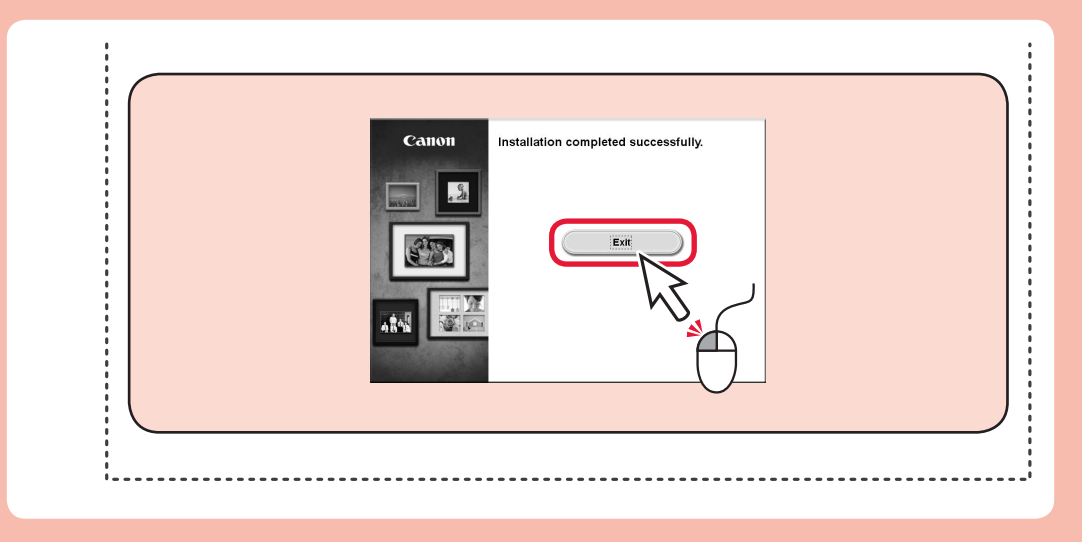

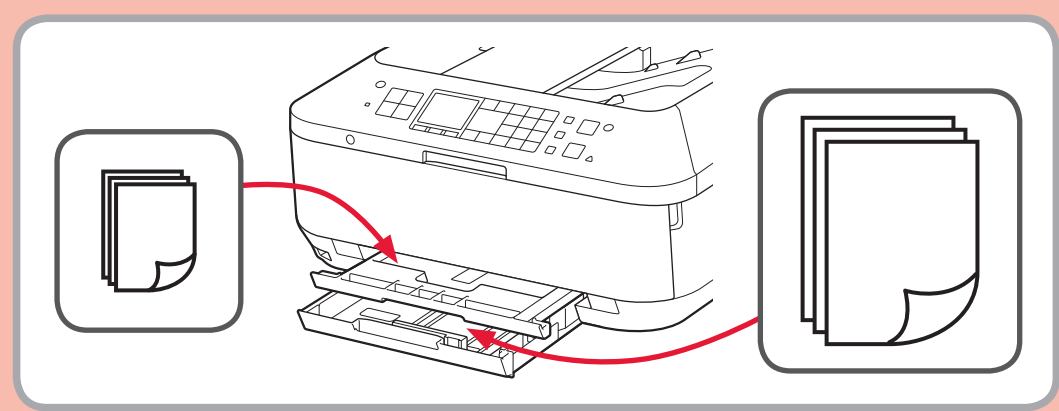

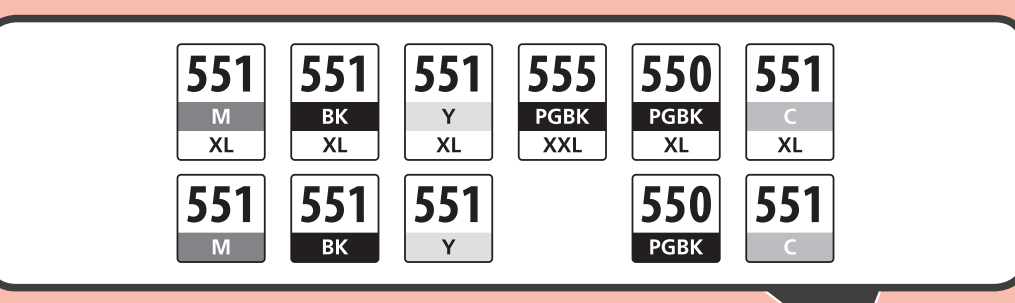

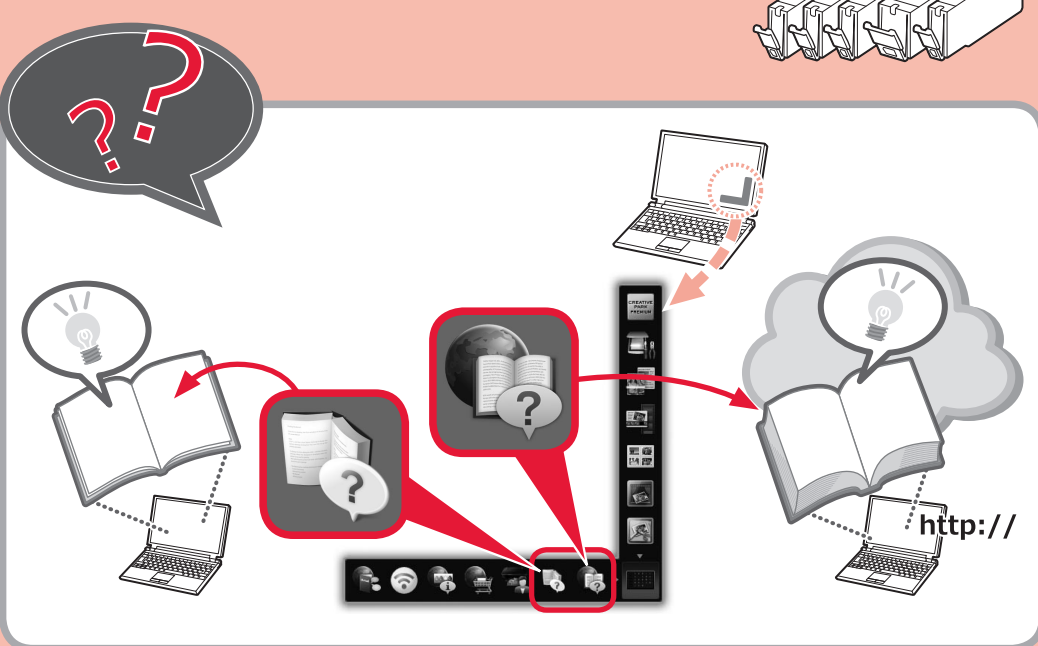

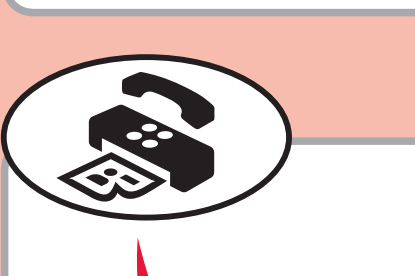

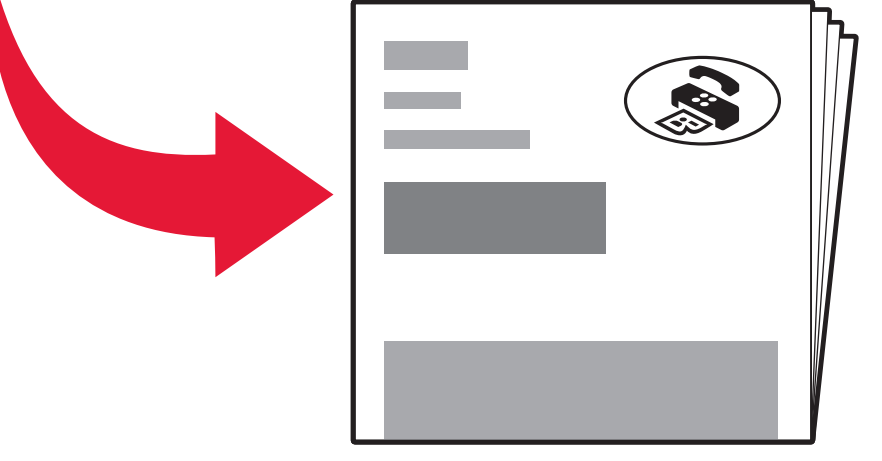

Vezeték nélküli LAN-hoz történő csatlakozáshoz válassza a **Beállítás elindítása (Start setup)** elemet a képernyőn, majd kövesse a képernyőn megjelenő utasításokat.

Jeśli nie chcesz podłączyć urządzenia do bezprzewodowej sieci LAN, wybierz na ekranie polecenie Anuluj na teraz (Cancel for now), a następnie przejdź do rozdziału **8.** 

Możesz wybrać połączenie USB lub połączenie z przewodową siecią LAN, postępując zgodnie z \* instrukcjami wyświetlanymi na ekranie komputera, opisanymi w rozdziale **3**.

Aby podłączyć urządzenie do bezprzewodowej sieci LAN, wybierz na ekranie polecenie **Rozpocznij konfigurację (Start setup)** i postępuj zgodnie z instrukcjami wyświetlanymi na ekranie.

Ak nechcete zariadenie pripojiť k bezdrôtovej sieti LAN, vyberte položku **Nateraz zrušiť (Cancel for now)** a postupujte podľa časti  $\boxed{3}$ .

Pripojenie USB alebo káblové pripojenie siete LAN môžete vybrať podľa pokynov zobrazených na \* obrazovke počítača v časti ...

Pokud zařízení nechcete připojit k bezdrátové síti LAN, vyberte možnost **Nyní zrušit (Cancel for now)** a přejděte ke kapitole 8.

Připojení pomocí USB nebo pomocí kabelové sítě LAN můžete nastavit podle pokynů na obrazovkách \* v kapitole 8

Jos et halua yhdistää laitetta WLAN-verkkoon, valitse **Peruuta tällä kertaa (Cancel for now)** ja jatka sitten vaiheeseen **8**.

Voit valita USB-yhteyden tai langallisen lähiverkkoyhteyden noudattamalla tietokoneen näytössä \*näkyviä ohjeita vaiheessa 3.

Ak chcete zariadenie pripojiť k bezdrôtovej sieti LAN, vyberte na obrazovke položku **Spustiť nastavenie (Start setup)** a postupujte podľa zobrazených pokynov.

Chcete-li nastavit bezdrátovou síť LAN, vyberte na obrazovce možnost **Zahájit nastavení (Start setup)** a pak postupujte podle pokynů na obrazovce.

Jos haluat muodostaa WLAN-yhteyden, valitse näytössä **Aloita asetukset (Start setup)** ja noudata sitten näyttöön tulevia ohjeita.